### USB 2.0 Memory Card READER

LMC-CA144U2

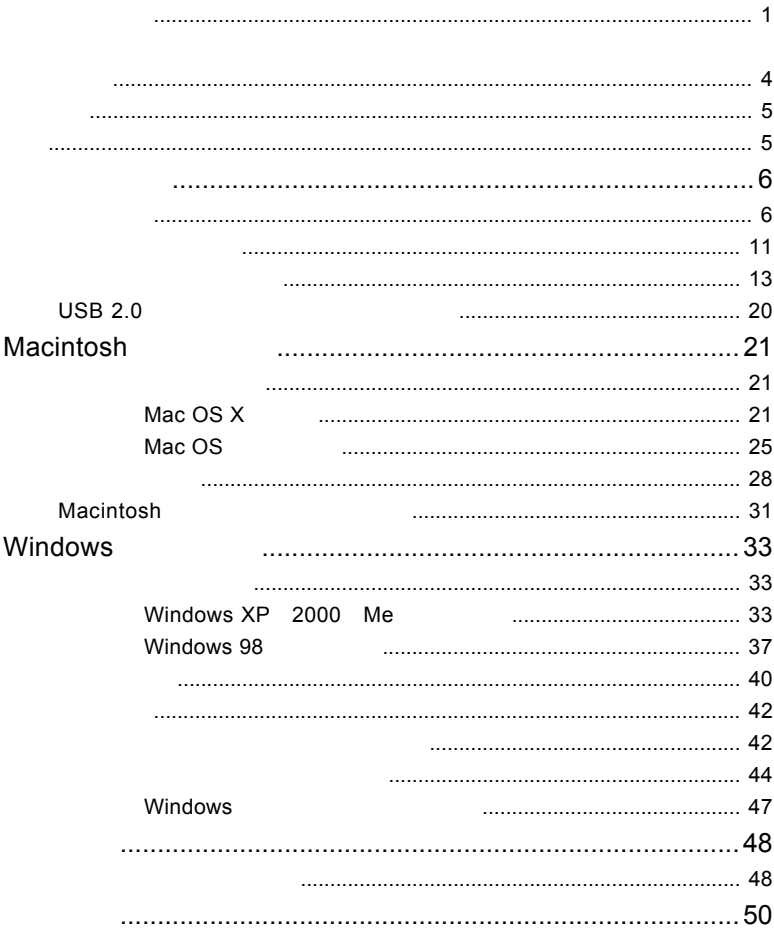

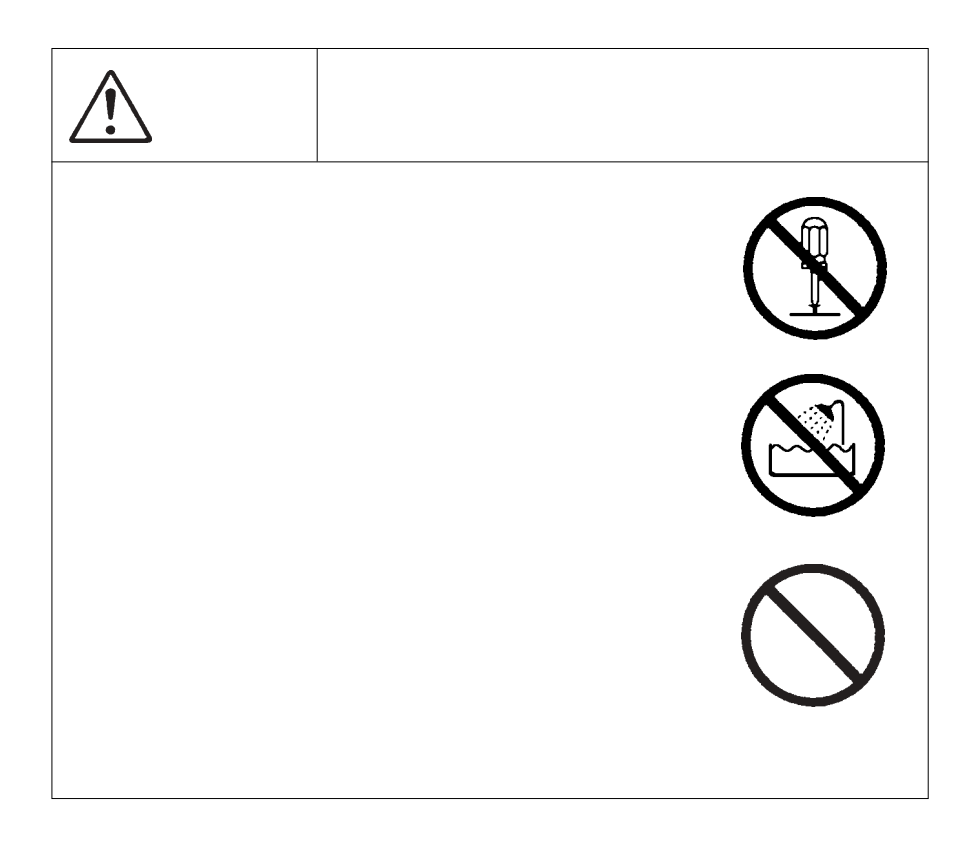

VCCI

 $\rm VCCI$ 

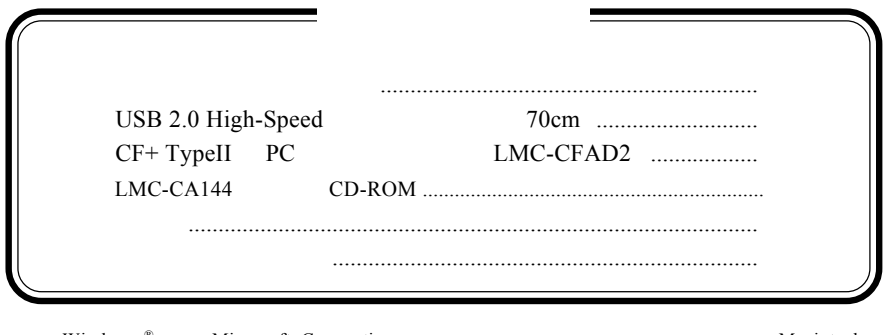

Windows ® Microsoft Corporation **Macintosh**  $\rm Mac \; OS$ PRO  $xD \mathrm{SD}^{\mathrm{TM}}$  mini $\mathrm{SD}^{\mathrm{TM}}$  SD Association 第1章 製品のご紹介 USB2.0 High-Speed reduced by the Duo Duo  $D$  $\mathsf{S}\mathsf{D}$  and  $\mathsf{S}\mathsf{D}$  and  $\mathsf{S}\mathsf{D}$  and  $\mathsf{S}\mathsf{D}$  and  $\mathsf{S}\mathsf{D}$  and  $\mathsf{S}\mathsf{D}$  and  $\mathsf{S}\mathsf{D}$  and  $\mathsf{S}\mathsf{D}$  and  $\mathsf{S}\mathsf{D}$  and  $\mathsf{S}\mathsf{D}$  and  $\mathsf{S}\mathsf{D}$  and  $\mathsf{S}\mathsf{D}$  and  $\mathsf{$ SD XD XD USB 2.0 High-Speed **USB 1.1**  $\sqrt{x}$ SD / miniSD TYPE ームマートスティック、メモリースティック、メモリースティック、メモリースティック、メモリースティック、メモリースティック、メモリースティック、メモリースティック、 SD miniSD  $\sim$  miniSD **FLASH-ATA** *T*<br>C LMC-CFAD2 CF+ TypeII PC<br>TYPE **TYPE**  $\overline{\mathsf{USB}}$  and  $\overline{\mathsf{USB}}$  $AC$ on which we can controll the state of the state of the state of the state of the state of the state of the state of the state of the state of the state of the state of the state of the state of the state of the state of th Ŷ

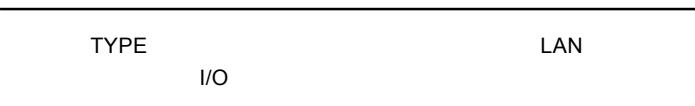

#### $\overline{\mathsf{USB}}$

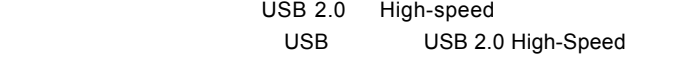

#### Macintosh

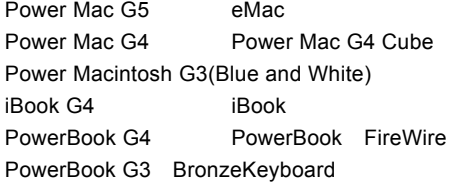

#### Windows

DOS/V

**PC98-NX** 

#### ■対応 OS

 $\overline{OS}$ 

 $\overline{\text{OS}}$ 

#### Macintosh

Mac OS 9.0.4 Mac OS 9.2.2 Mac OS X 10.1.3

Mac OS 9.0.4 Mac OS 9.2.2 USB 1.1

#### Windows

Windows XP Home Edition/Professional Service Pack 1 Windows Me Windows 98 Second Edition Windows 2000 Professional Service Pack 3

<mark>つけにはなります。そのメモリースティック/メモリースティック/メモリースティック/</mark>

PRO /// PRO Duo

SD miniSD

xD

 $\blacksquare$ 

4MB(3.3V , 8MB(3.3V) , 16MB(3.3V) , 32MB(3.3V) , 64MB(3.3V), 128MB(3.3V)

FLASH-ATA PCMCIA 2.1/JEIDA Ver4.2 5V FLASH-ATA

True IDE

1.8 HD \*2 LPM-HD1G,HD2G,HD5G

CompactFlash Association CF+Type PC

> /CF TypeII HD \*2 CF+ Type PC

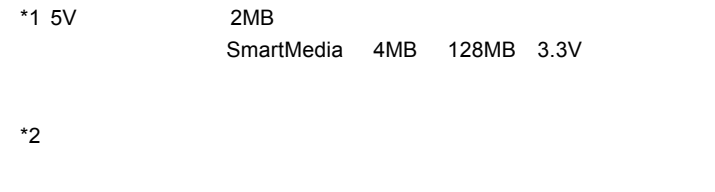

 $\bullet$ TYPE 5V FLASH-ATA PC ・メモリースティック、メモリースティック Duo、メモリースティック PRO PRO Duo SD ・ 本製品ではID機能はサポートされていません。ID情報付きのスマート  $\mathsf{PC}$ extending the TYPE is the contract of the contract of the contract of the contract of the contract of the contract of the contract of the contract of the contract of the contract of the contract of the contract of the cont  $/xD$ Windows

# CF+ TypeII PC

CF+ TypeII PC

LMC-CFAD2

 $/xD$  $\times D$ SD /miniSD SD miniSD ④メモリースティックス / メモリースティック Duo 用スロット  $\sqrt{2\pi}$ TYPE CF TYPE HD microdrive

TYPE TYPE 2000 PH 2000 PH 2000 PH 2000 PH 2000 PH 2000 PH 2000 PH 2000 PH 2000 PH 2000 PH 2000 PH 2000 PH 2000 PH 20

 $1.2$  Algorithm (

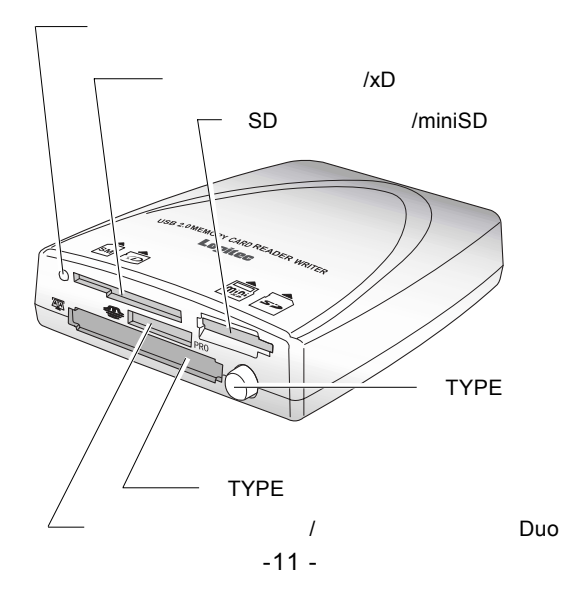

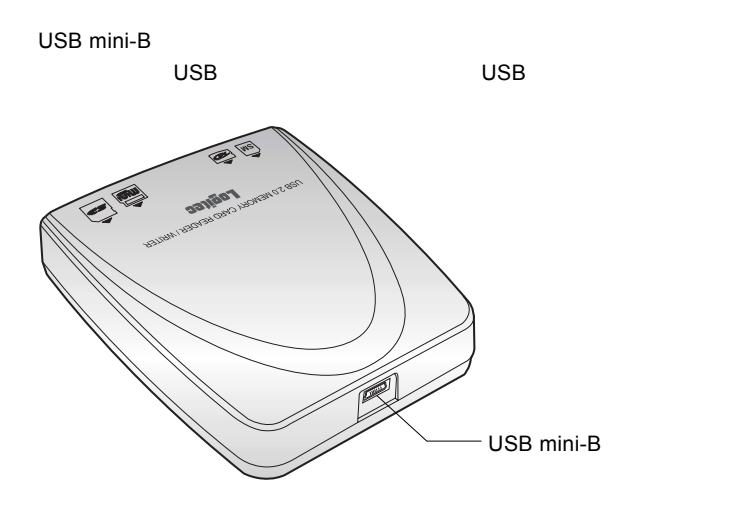

 $\overline{\mathbf{u}}$ 

1.3 メディアのセット方法

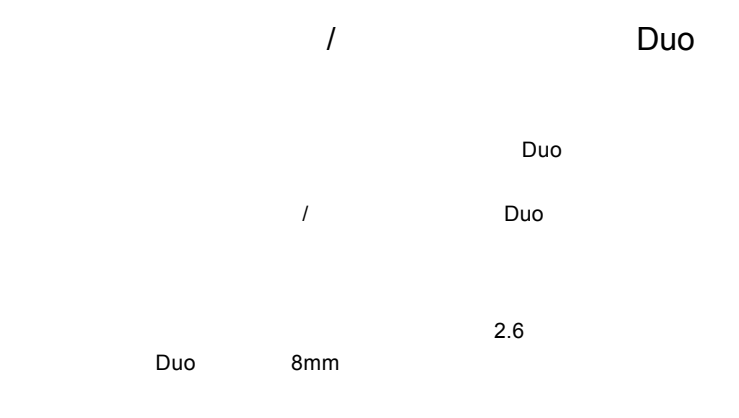

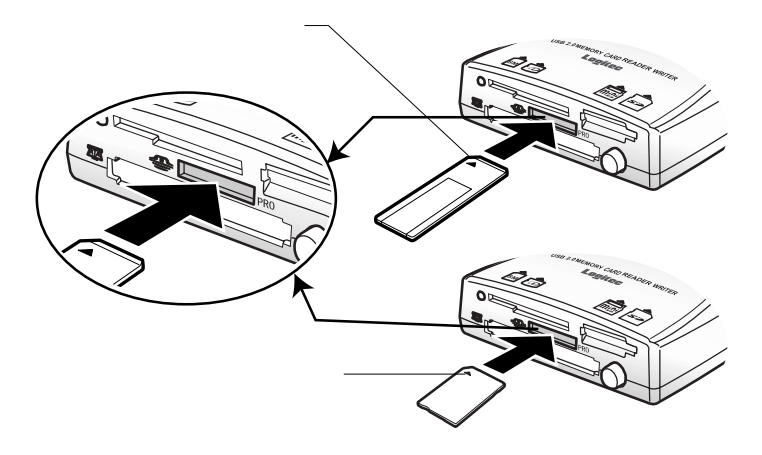

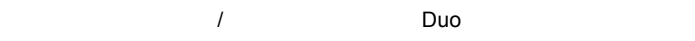

PRO/ PRO Duo

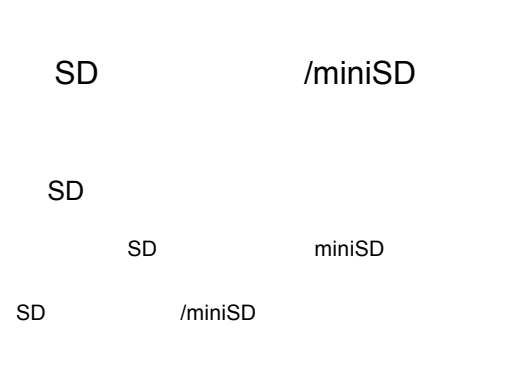

 $SD$   $1.6$ 

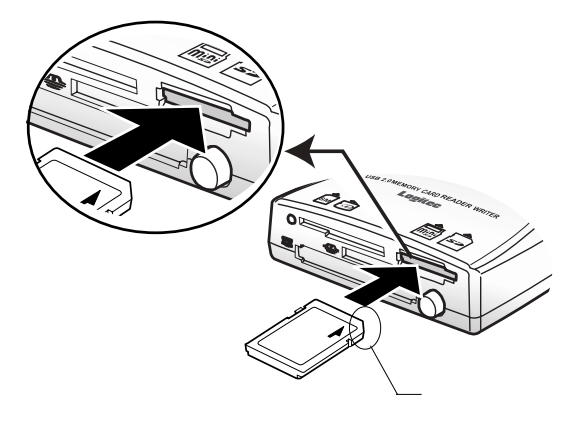

 $SD$ 

#### miniSD

miniSD

 $\mathsf{min}$ iSD $\mathsf{min}$ 

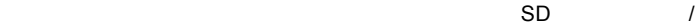

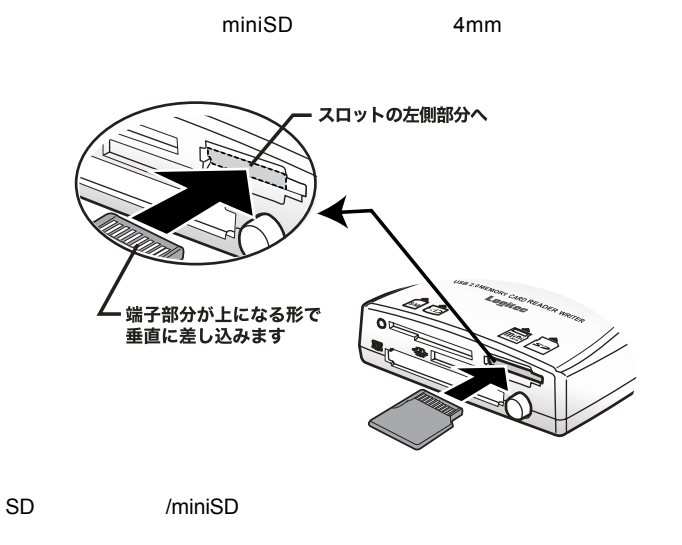

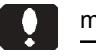

#### miniSD

SD /miniSD commission and the contract the contract  $\mathcal{L}$  and  $\mathcal{L}$  and  $\mathcal{L}$  and  $\mathcal{L}$  and  $\mathcal{L}$  and  $\mathcal{L}$  and  $\mathcal{L}$  and  $\mathcal{L}$  and  $\mathcal{L}$  and  $\mathcal{L}$  and  $\mathcal{L}$  and  $\mathcal{L}$  and  $\mathcal{L}$  and  $\mathcal{L}$  and

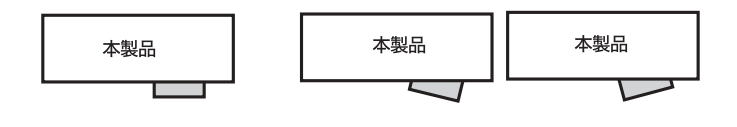

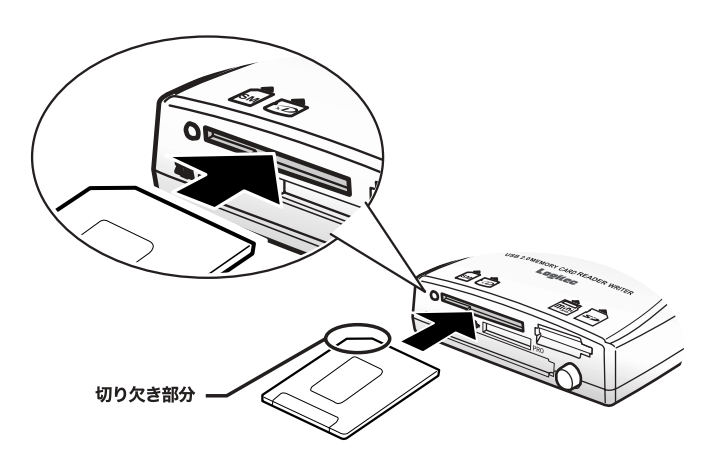

 $6mm$ 

 $\sqrt{xD}$ 

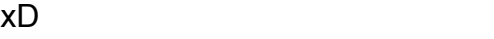

 $\times$ D  $\times$ 

 $\sqrt{X}$ 

 $5mm$ 

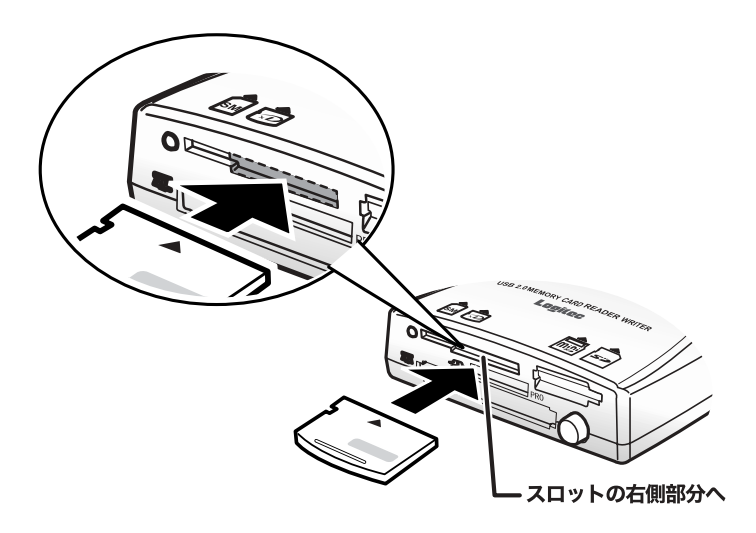

#### /CF TYPE

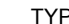

CF+ TypeII PC TYPE

TYPE 10mm

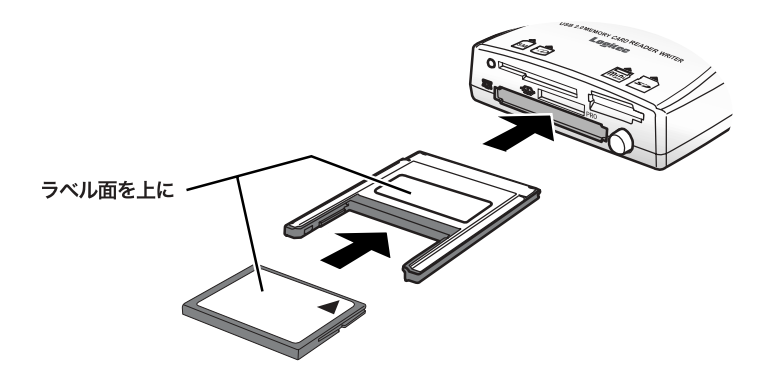

TYPE

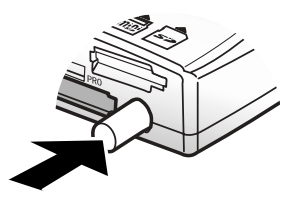

PC Card Standard TYPE FLASH-ATA TYPE

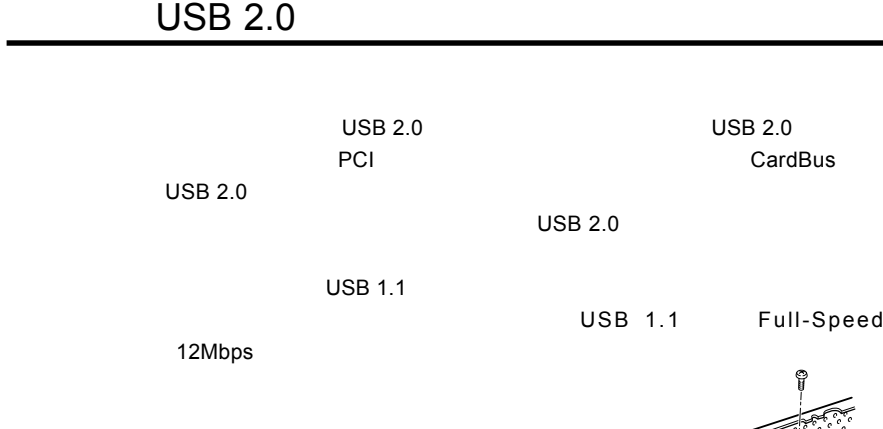

**USB 2.0** 

PCI USB 2.0

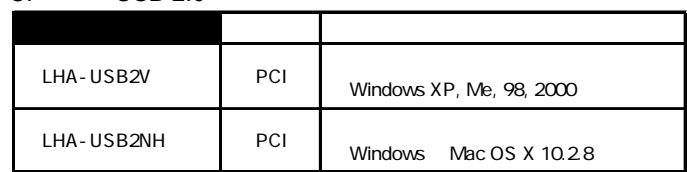

CardBus USB 2.0

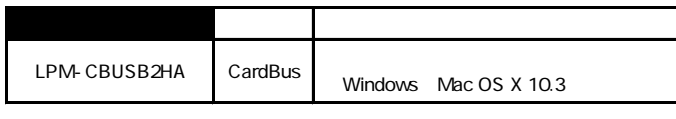

LPM-CBUSB2HA AC

LPM-CBUSB2-AD LPM-CBUSB2HA

# Macintosh<sup>®</sup>

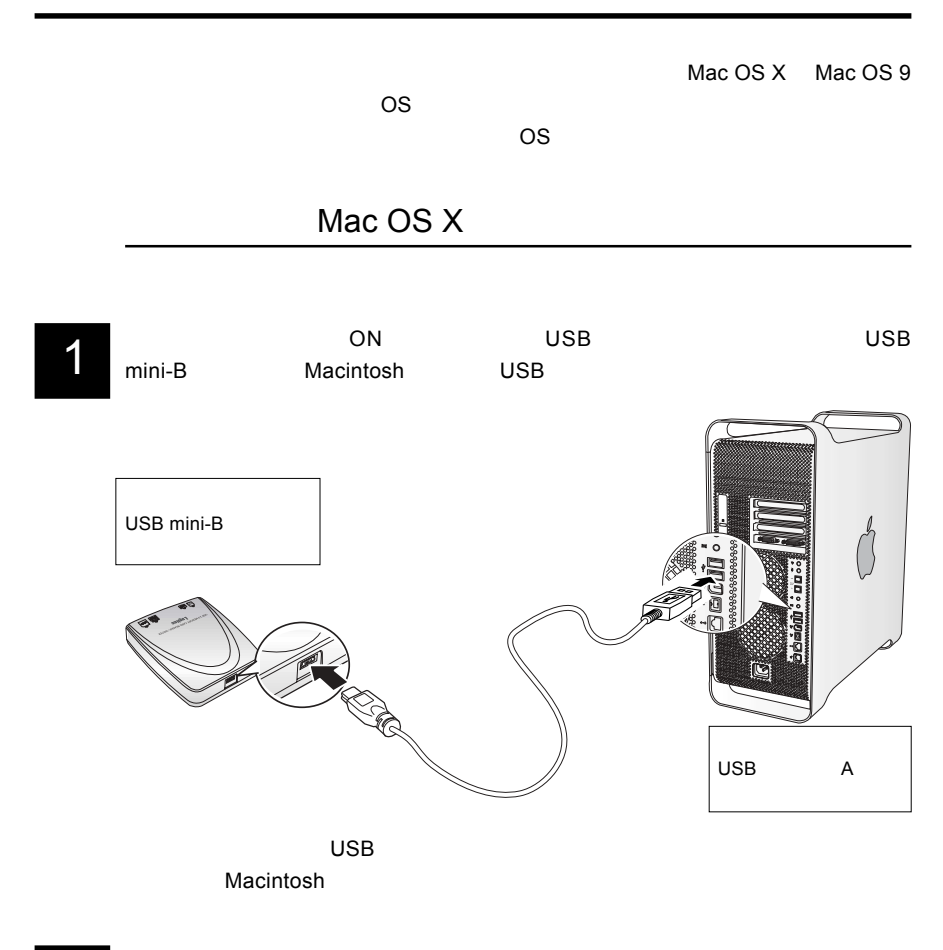

# 2

Mac OS X 10.1.3 10.1.5

Mac OS X 10.2

**3** LMC-CA144 CD-ROM CD/DVD-ROM<br>
CD-ROM Drivers macosx CD-ROM Drivers macosx

**2** Install Mac OS X 10.2.dmg

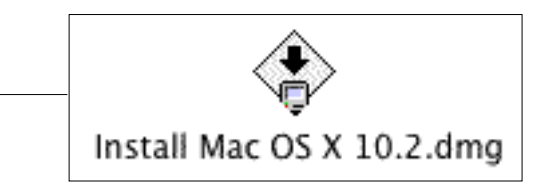

5

Y-E DATA USB Icons Y-E DATA Icons.pkg

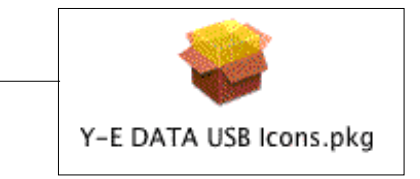

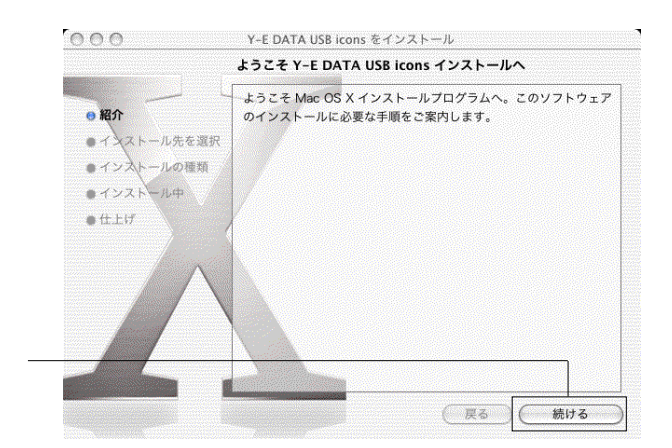

Macintosh

# $\overline{7}$

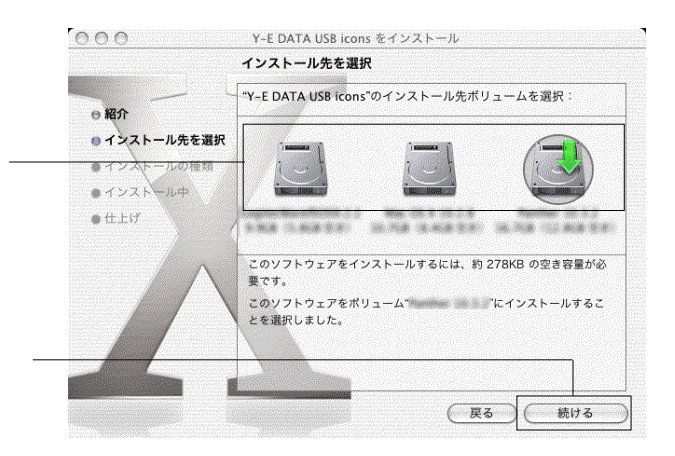

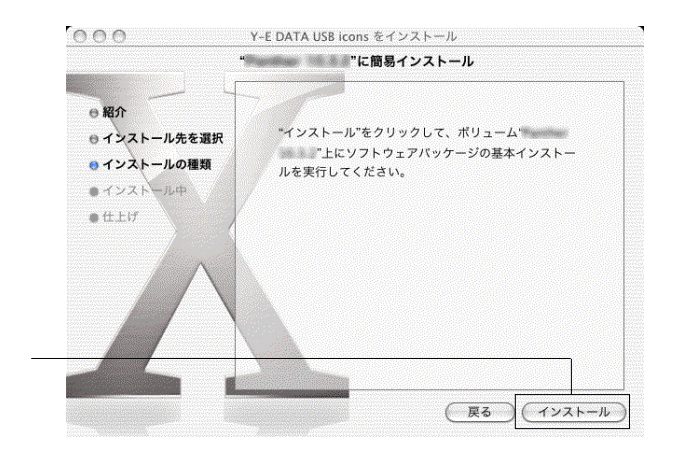

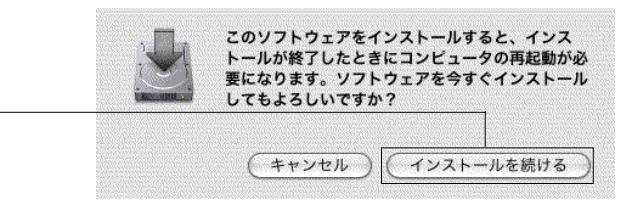

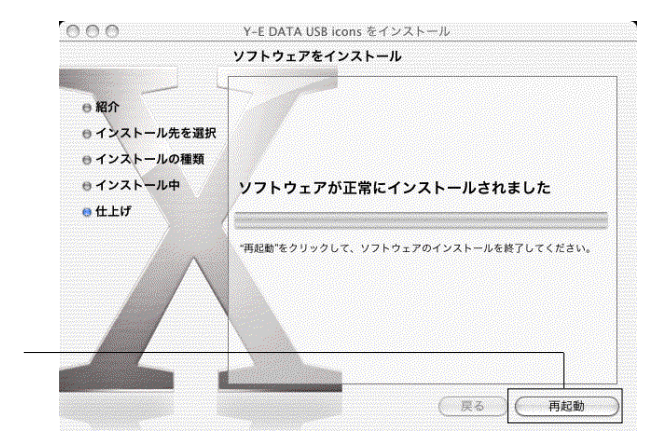

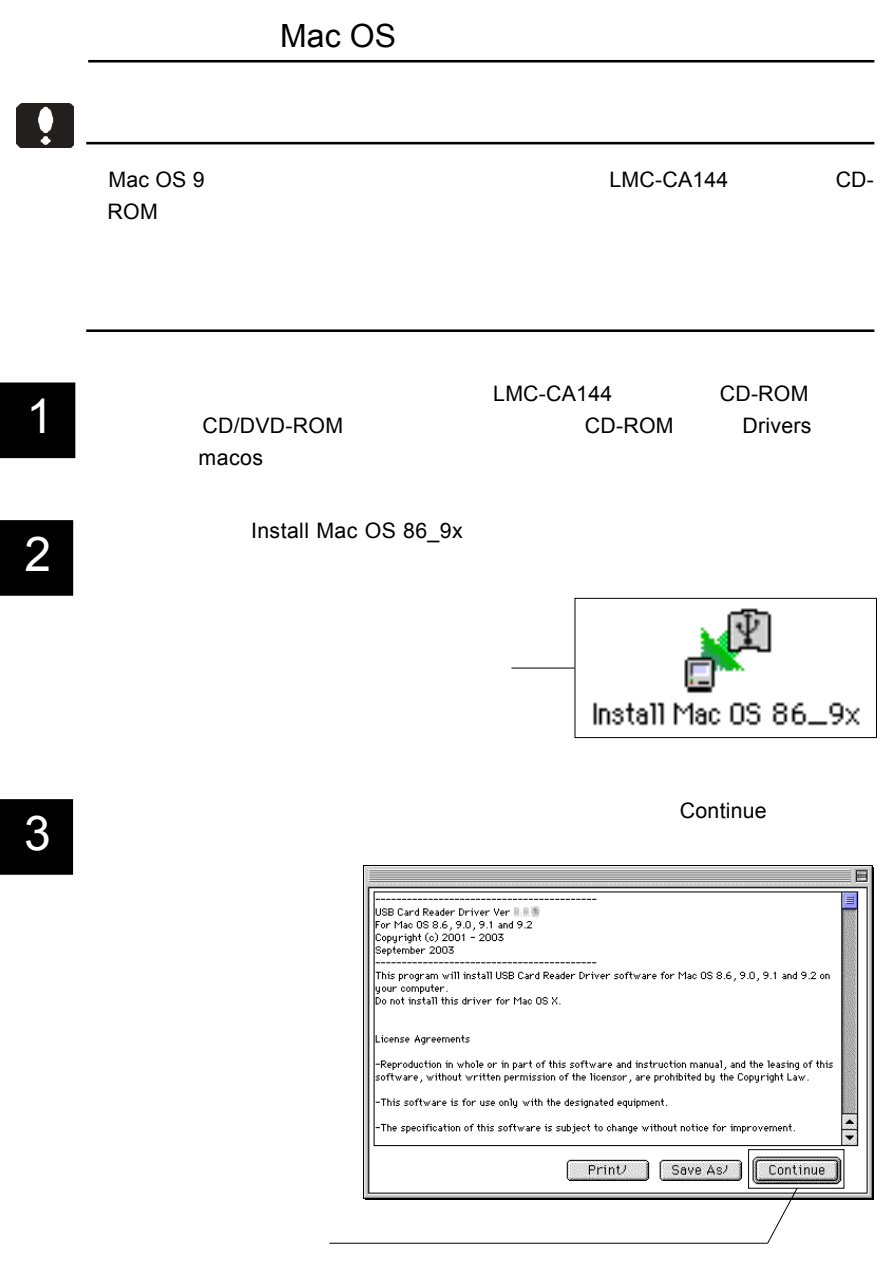

# 4 Notable 2 Notable 2 Notable 2 Notable 2 Notable 2 Notable 2 Notable 2 Notable 2 Notable 2 Notable 2 Notable 2 Notable 2 Notable 2 Notable 2 Notable 2 Notable 2 Notable 2 Notable 2 Notable 2 Notable 2 Notable 2 Notable 2

### $\blacksquare$ Install $\blacksquare$

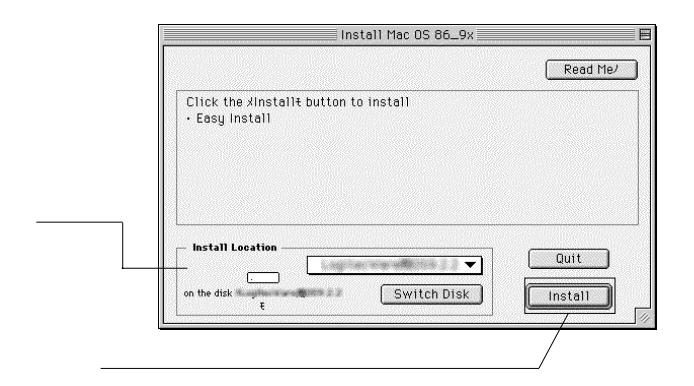

# $5$   $\overline{\phantom{a}}$

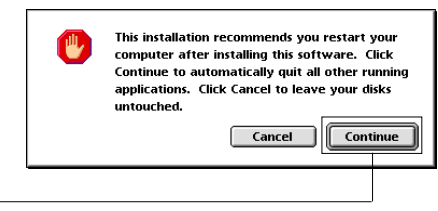

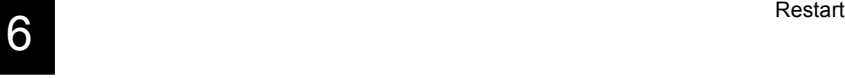

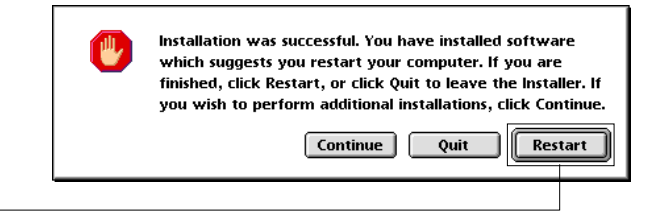

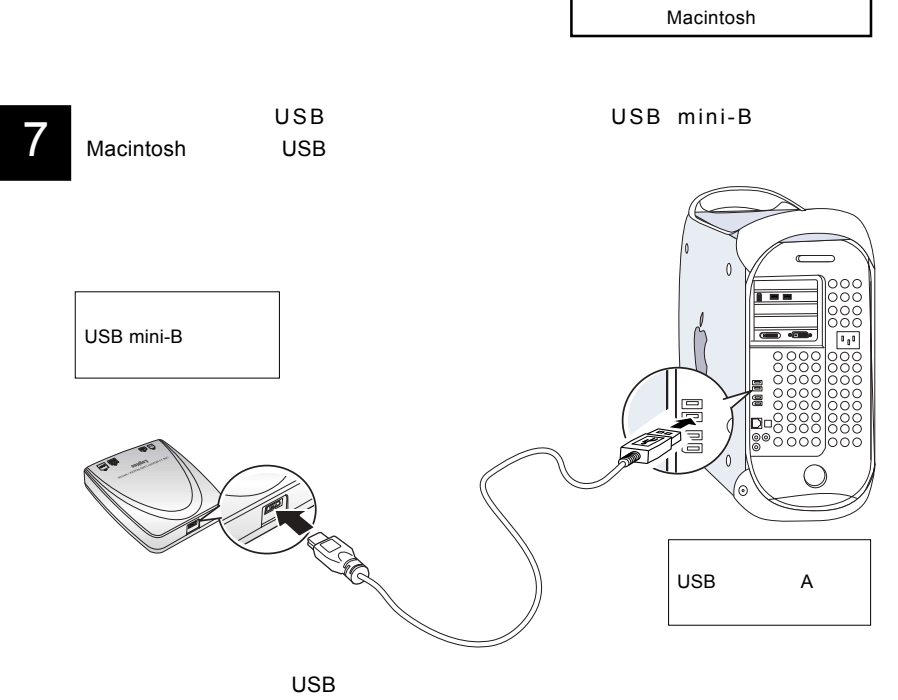

Macintosh

#### Mac OS  $X$  10.2

Mac OS X 10.2

2.2 使用について

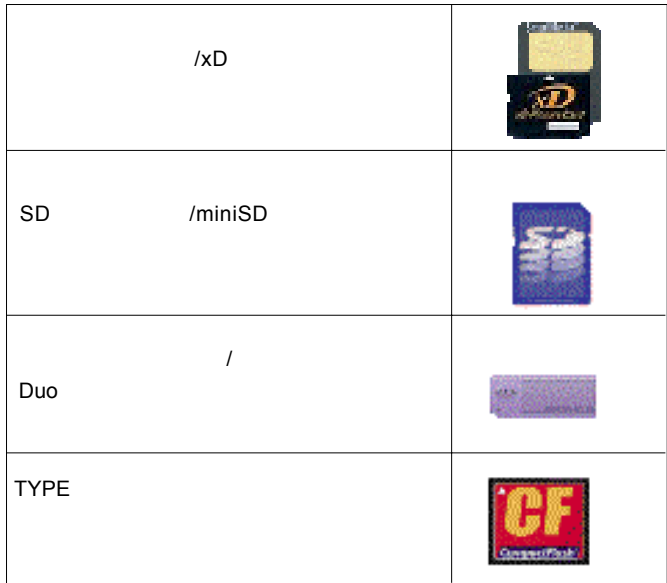

Mac OS X 10.1.3 10.1.5

Mac OS X 10.1.3 10.1.5

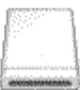

Mac OS X 10.2

Macintosh

Mac OS 9

Mac OS X 9

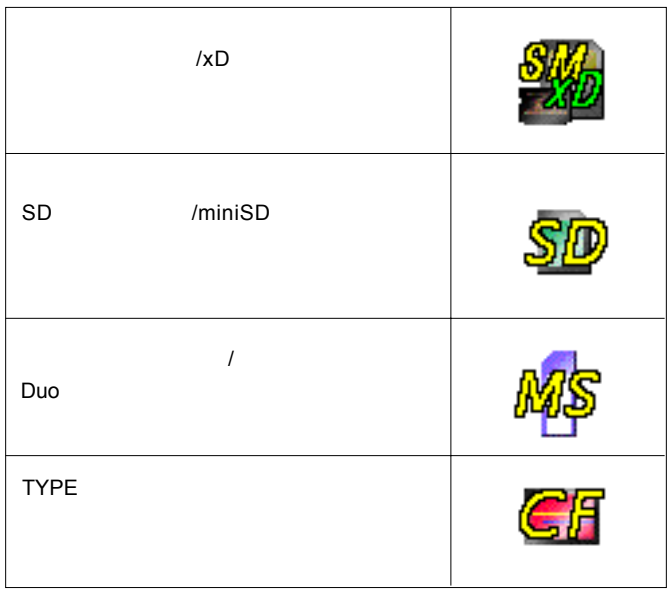

 $\bullet$ 

### Point

Mac OS X

キーボードから「アップル + E」キーを入力する。

 本製品にセットしたメディアを取り出したい場合には、必ずアンマウン トを実行してください。アンマウントは以下のいずれかの方法で行います。

 $\overline{O}$ K $\overline{O}$ Mac OS X

 $\overline{\mathsf{USB}}$ 

 $ON$ 

Macintosh

### Macintosh

 $Mac OS 9.0.4 9.2.2$ 

 $Mac OS X 10.1.3$ 

Mac OS

# CF Type HD

CF Type HD

Mac OS

Mac OS

Mac OS

#### $\overline{\mathsf{USB}}$

 $\overline{S}$  use  $\overline{S}$  use  $\overline{S}$  use

# Windows®

 $Windows XP 2000 Me$ 

Windows XP 2000 ServicePack WIndows Me

Service Pack

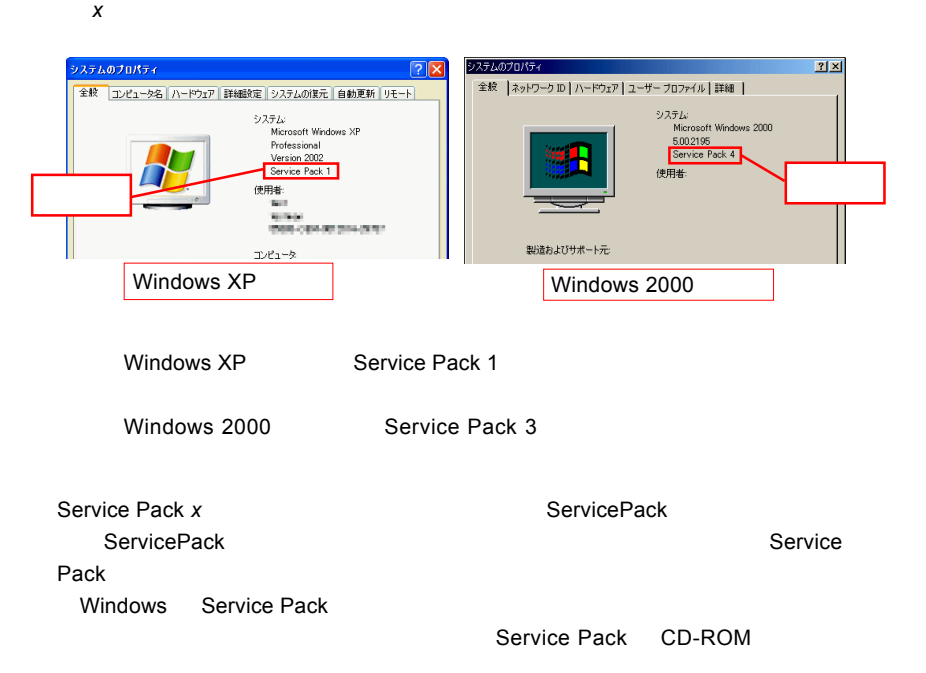

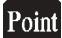

Windows XP 2000

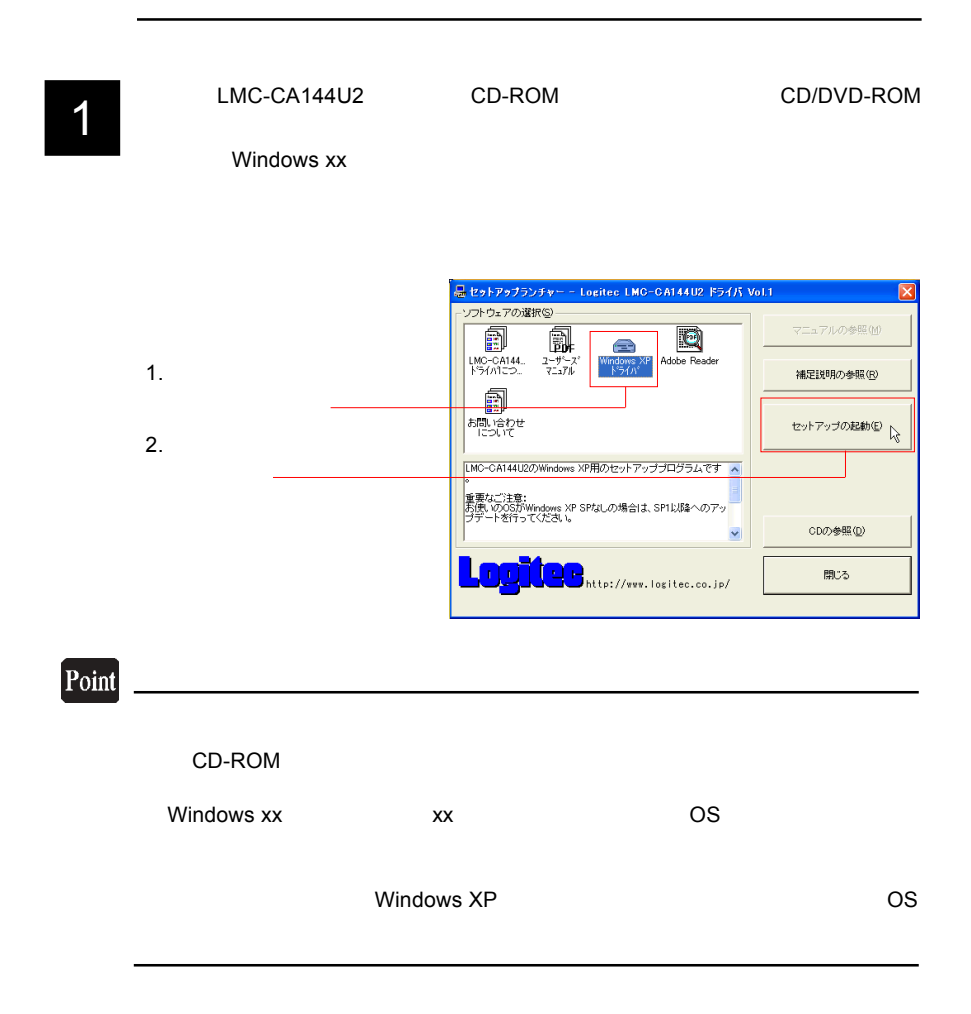

Windows

# $2$   $\alpha$

 $\overline{O}$ K $\overline{O}$ 

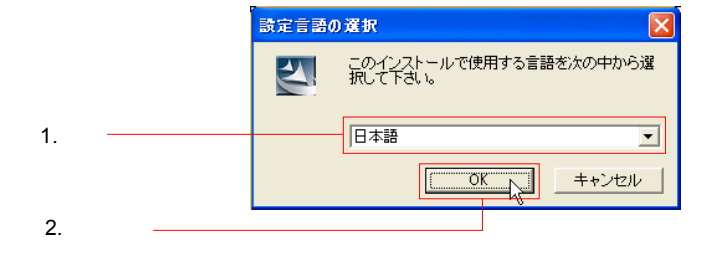

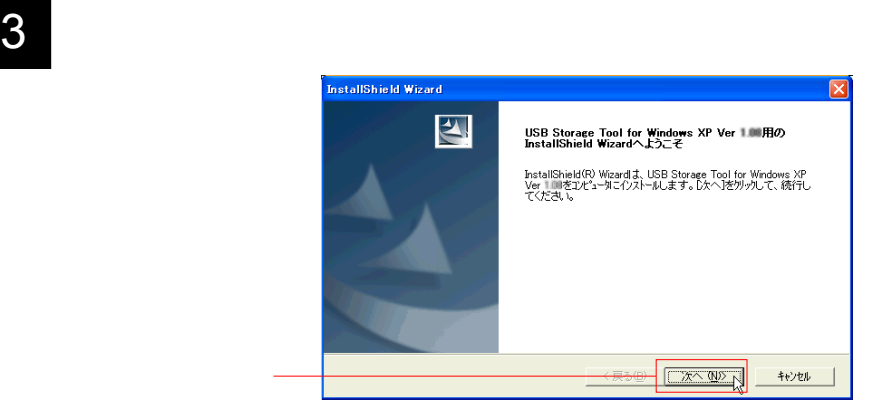

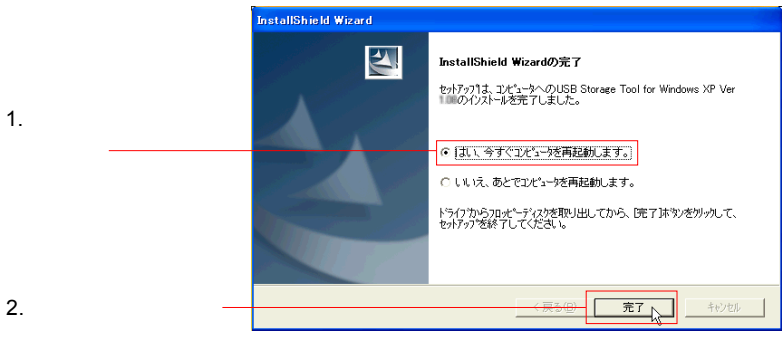

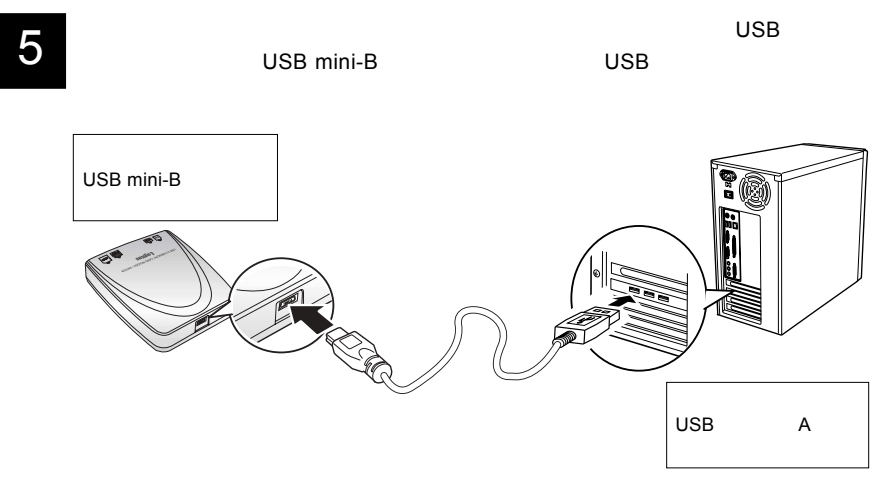

 $\overline{\mathsf{USB}}$ 

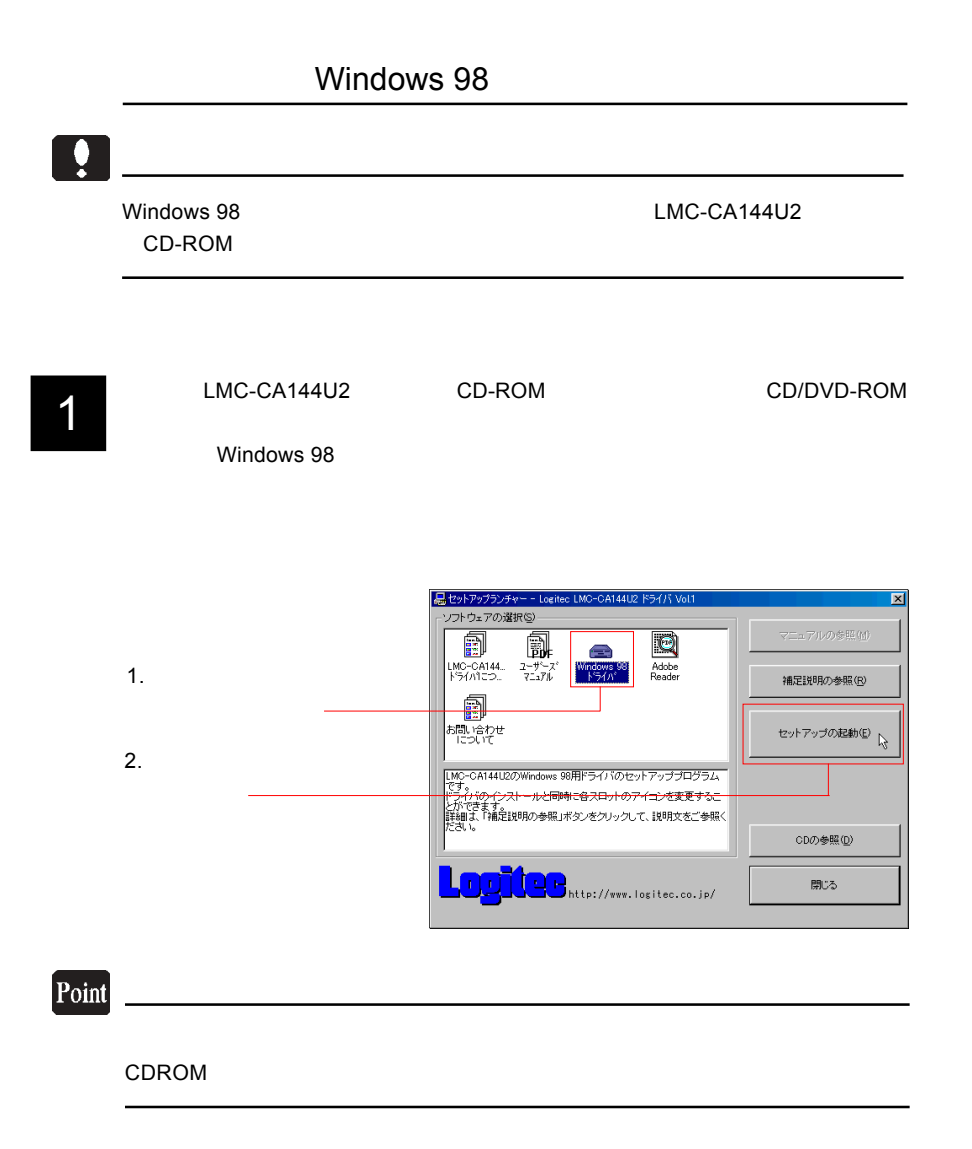

 $\overline{O}$ K $\overline{O}$ 

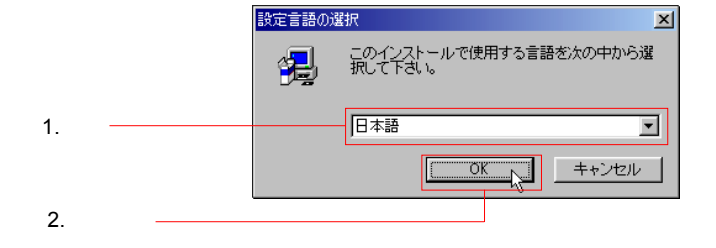

 $3$ 

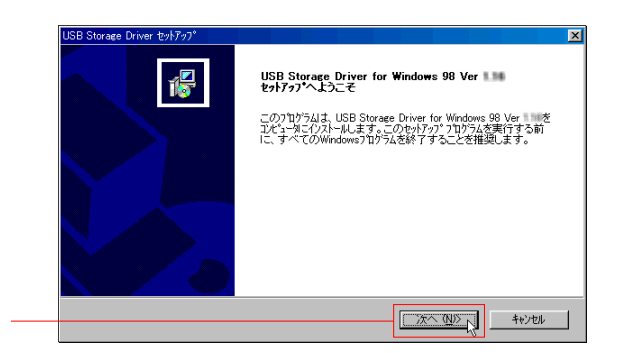

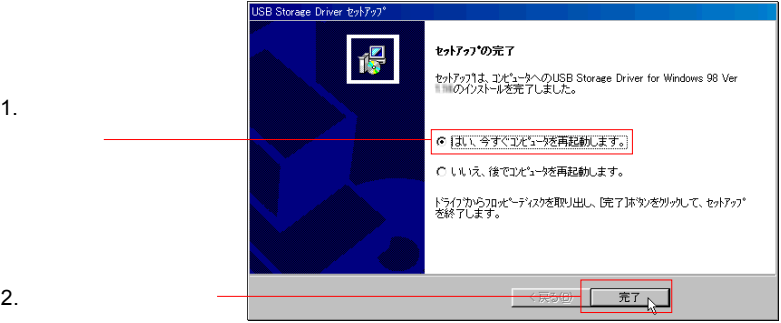

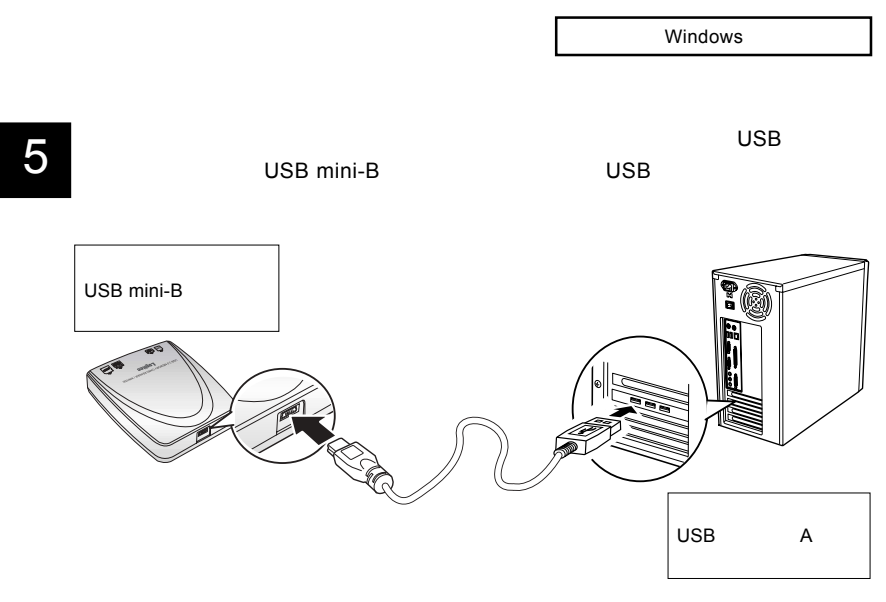

 $\overline{C}$  USB  $\overline{C}$   $\overline{C}$ 

#### Windows XP

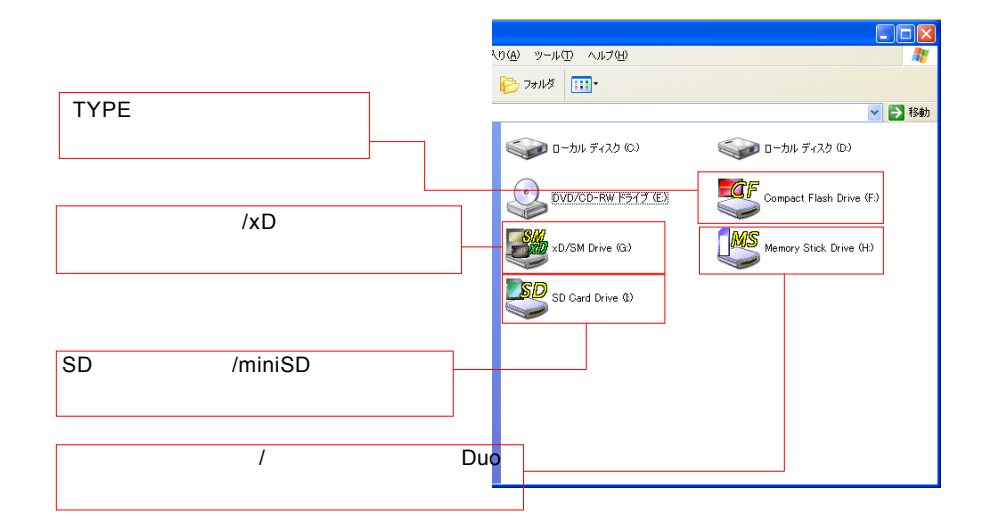

Windows

#### Windows  $2000$  Me  $98$

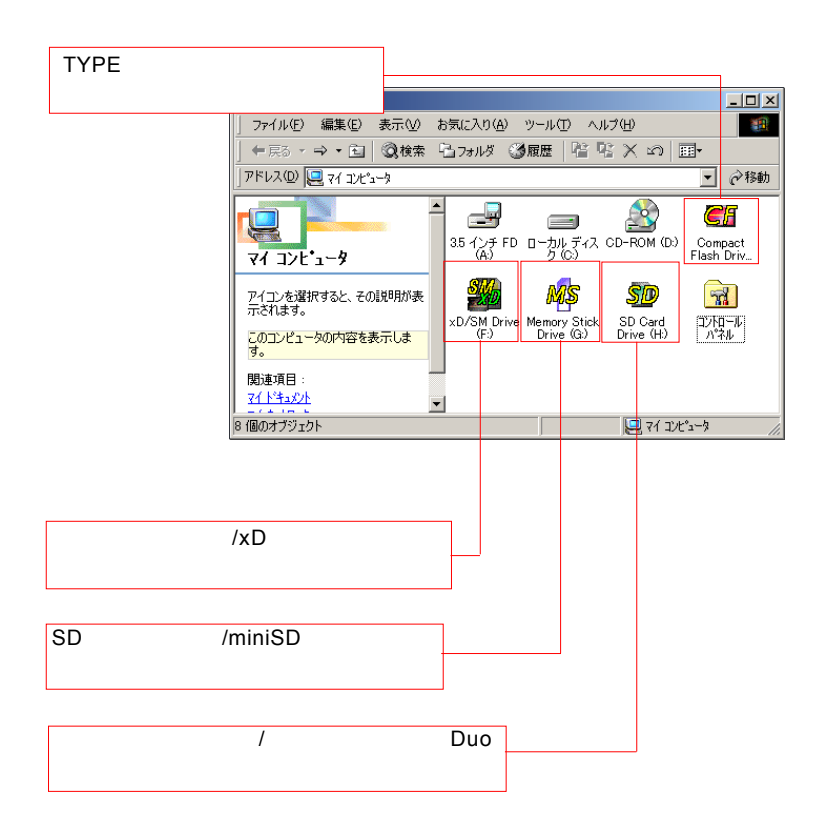

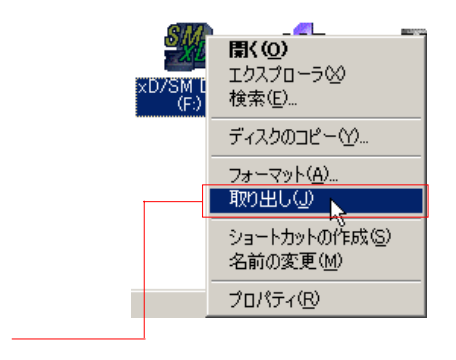

Windows  $2000$  Me  $98$ 

3.3 補足事項

Windows XP

Windows

### Windows XP

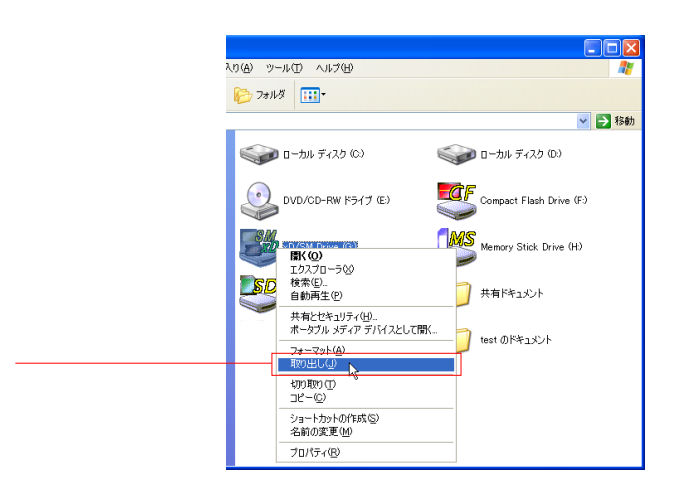

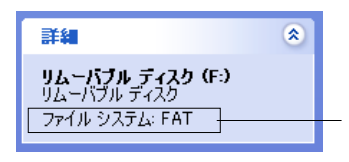

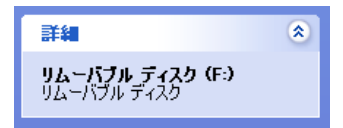

 $\overline{\mathsf{USB}}$ 

 $ON$ 

Windows 98

Windows XP 2000 Me

Windows  $XP$  2000

Windows XP

Windows 2000

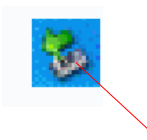

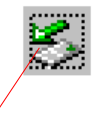

#### Windows XP

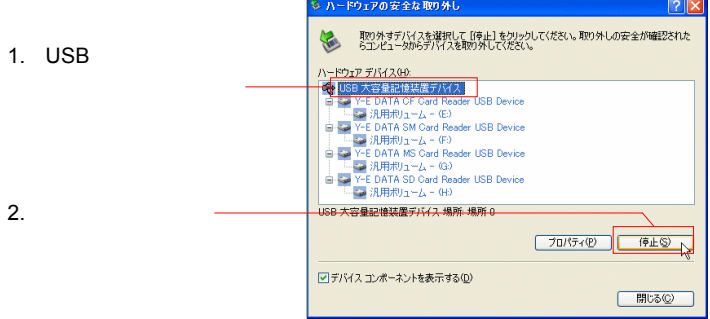

#### Windows 2000

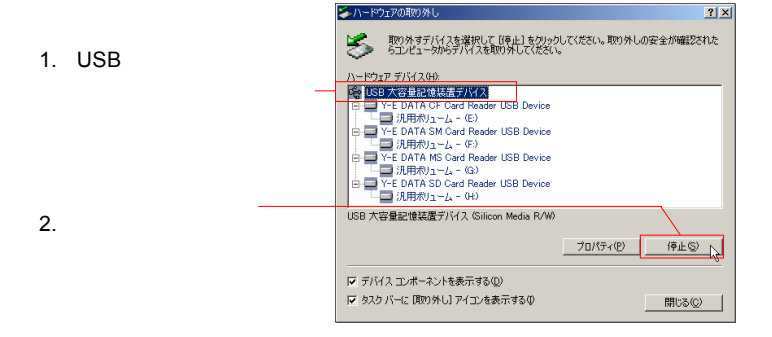

 $\bullet$  OK

〜 1988 しょうしょう しょうしょう しょうしょう しょうしょう しょうしょう しょうしょうしょう

 $\alpha$ 

### Windows Me

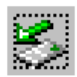

 $\mathsf{LMC}\text{-}\mathsf{LMC}\text{-}$ 

CA144U2

 $\overline{UB}$   $\overline{4}$  $\mathsf{USB}$ 

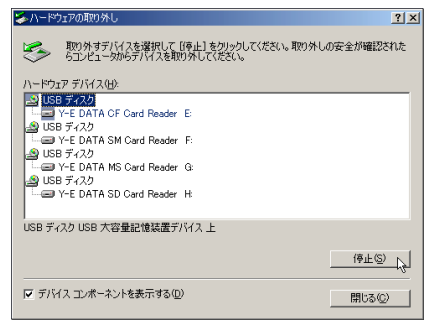

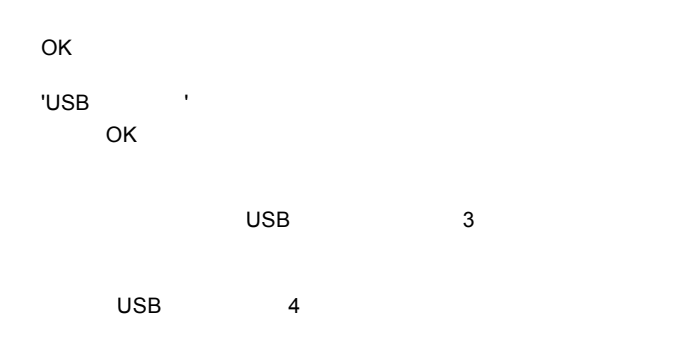

### Windows

Windows

# CF Type HD

CF Type HD

Windows

WIndows

Windows

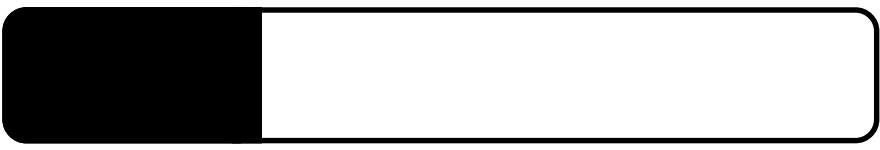

 $\overline{UBB}$  $\overline{\mathsf{UBB}}$  and  $\overline{\mathsf{UBB}}$  and  $\overline{\mathsf{UBB}}$  and  $\overline{\mathsf{UBB}}$  and  $\overline{\mathsf{UBB}}$ 

Windows

Windows

Windows

Macintosh

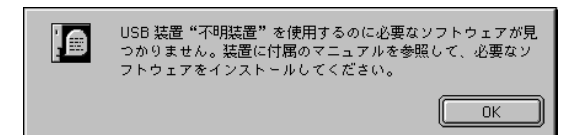

Macintosh

Mac OS

 $\overline{\text{OS}}$ 

 $\mathsf{SD}$ 

 $Q\&A$ 

 $\mathsf{PDF}$ 

http://www.logitec.co.jp/

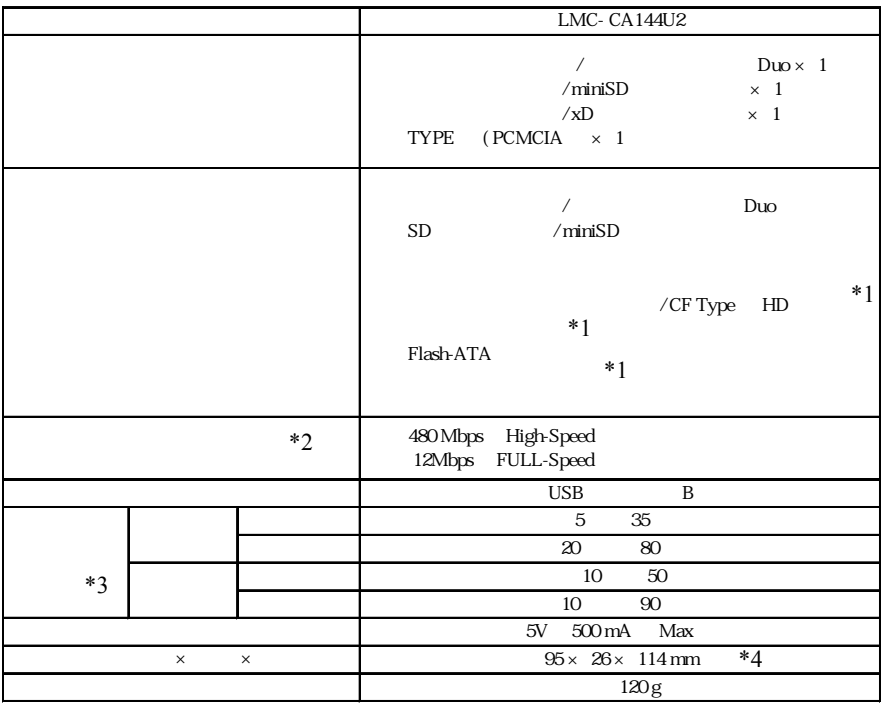

 $*1$ 

 $*2$  $*3$ 

 $*4$ 

LMC-CA144U2\_V01

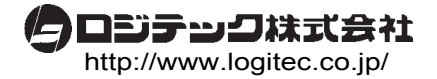